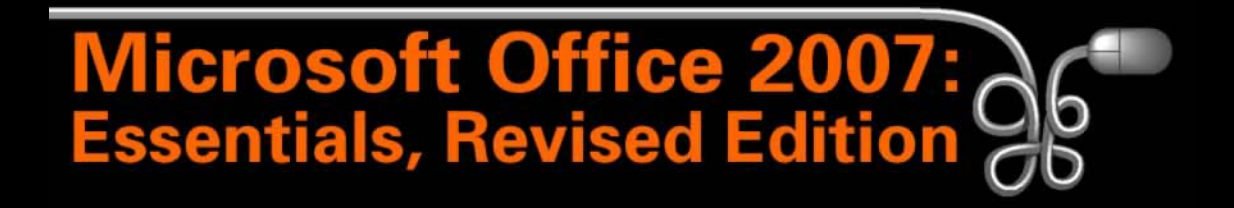

#### Lesson 1: Introducing Basic Computer Concepts

[Return to the Office 2007 web page](http://www.labpub.com/learn/oe7r/)

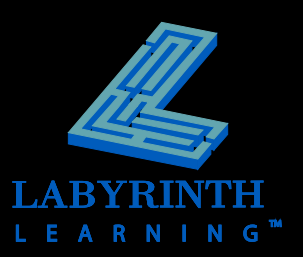

### **Looking at Computer Systems**

#### **Personal computers**

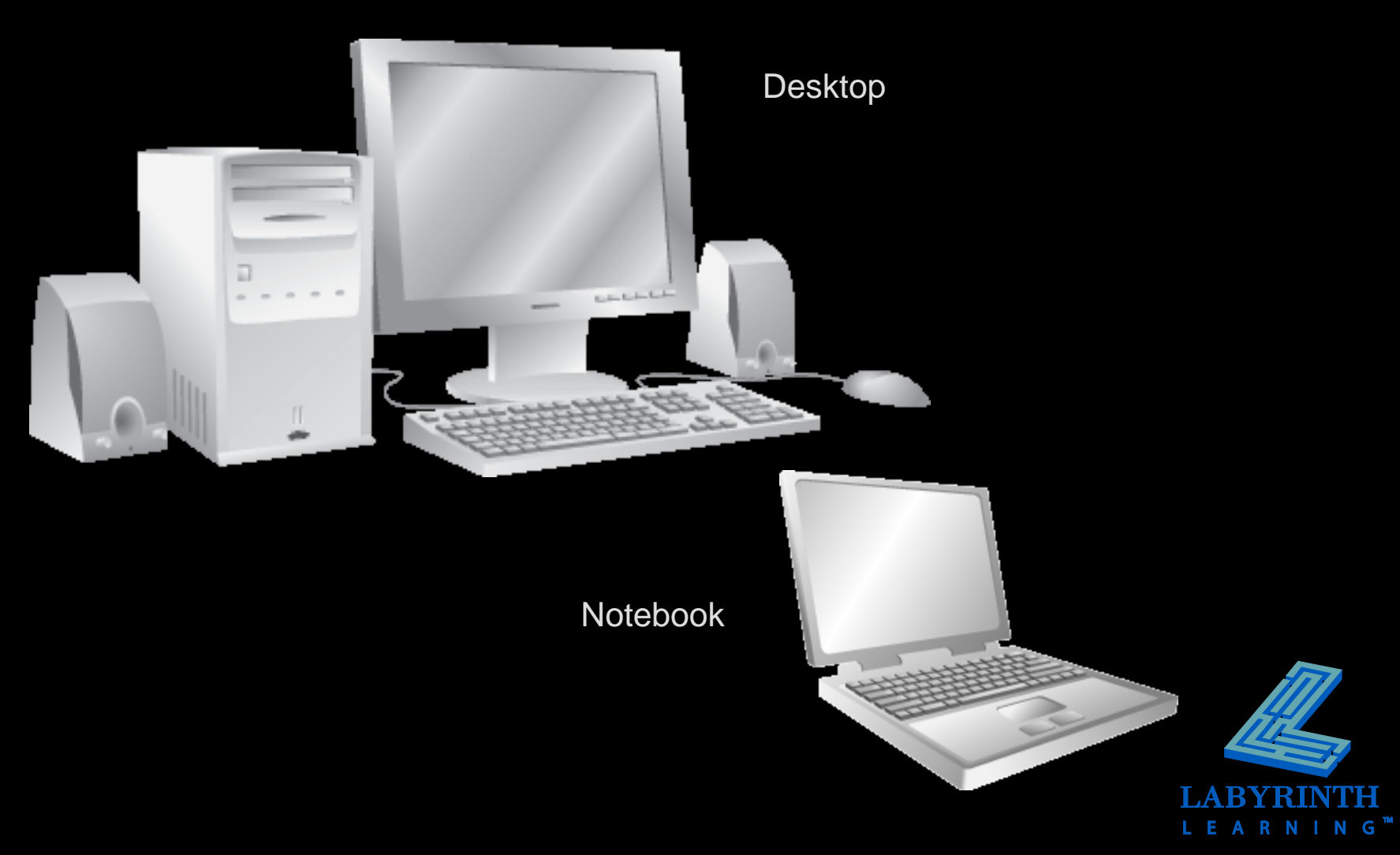

### **Desktop Computer Components**

#### **F** System Unit

▲ Houses the Central Processing Unit (CPU)

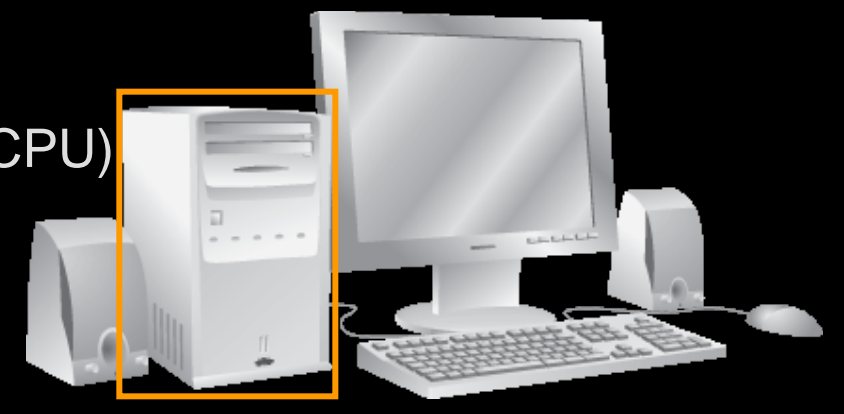

#### **Peripherals**

- ▲ Hardware items outside the system unit box
	- **\*** Keyboard
	- Mouse
	- ◆ Monitor
	- ◆ Printer
	- ◆ Etc.

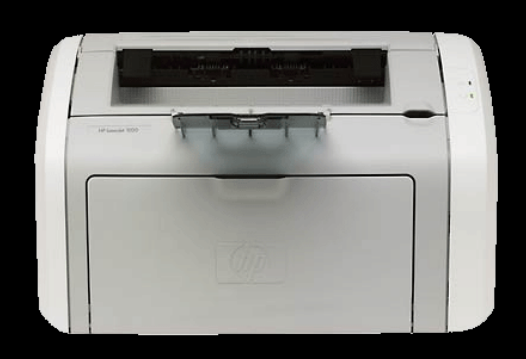

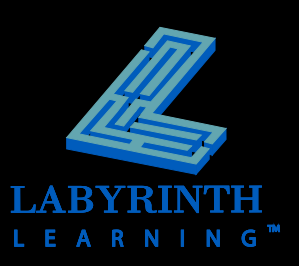

### **Defining Units of Measure**

#### **Bits/Bytes**

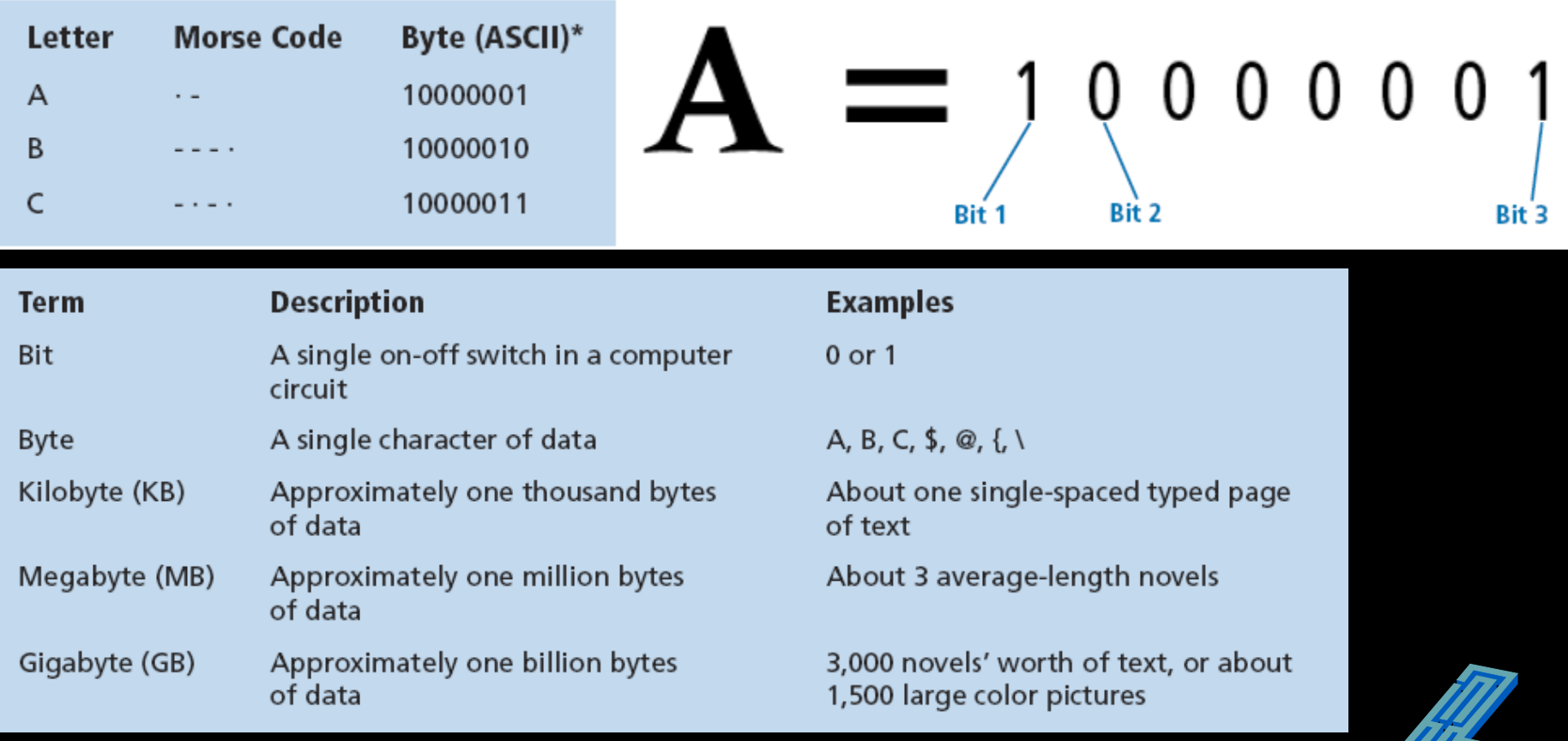

 $\mathsf{G}^{\mathsf{m}}$ 

EARN

### **Defining Units of Measure**

#### **Gigahertz**

▲ Typically measures the clock speed of a microprocessor

#### **Resolution**

- ▲ Measured in pixels for computer screens and digital photos
- ▲ Measured in dots per inch for printers

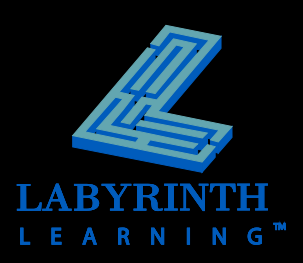

#### **Looking Inside the System Unit Part 1**

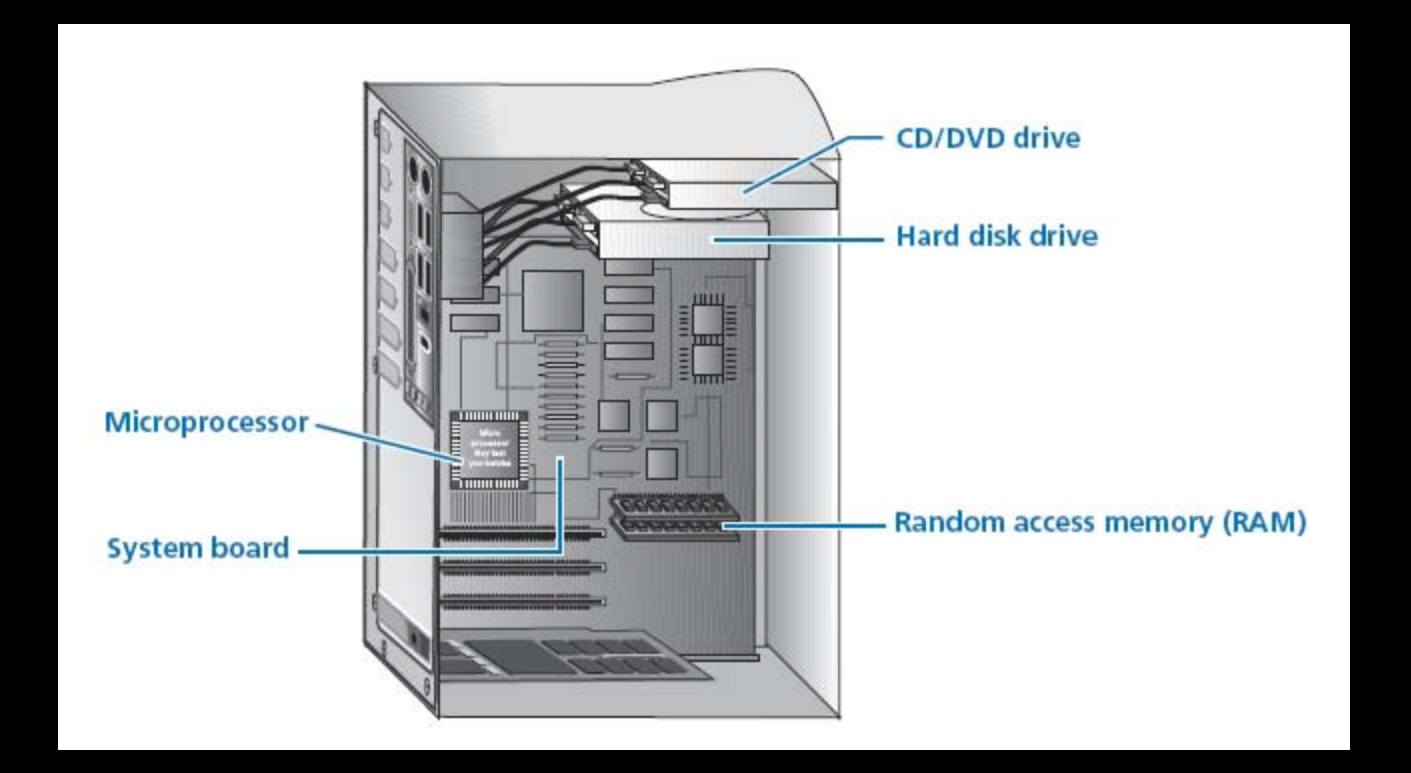

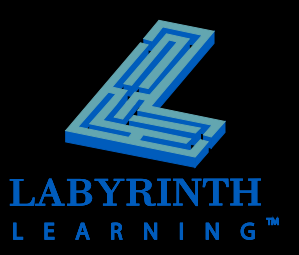

### **The System Board**

#### Video expansion slot

Expansion slots

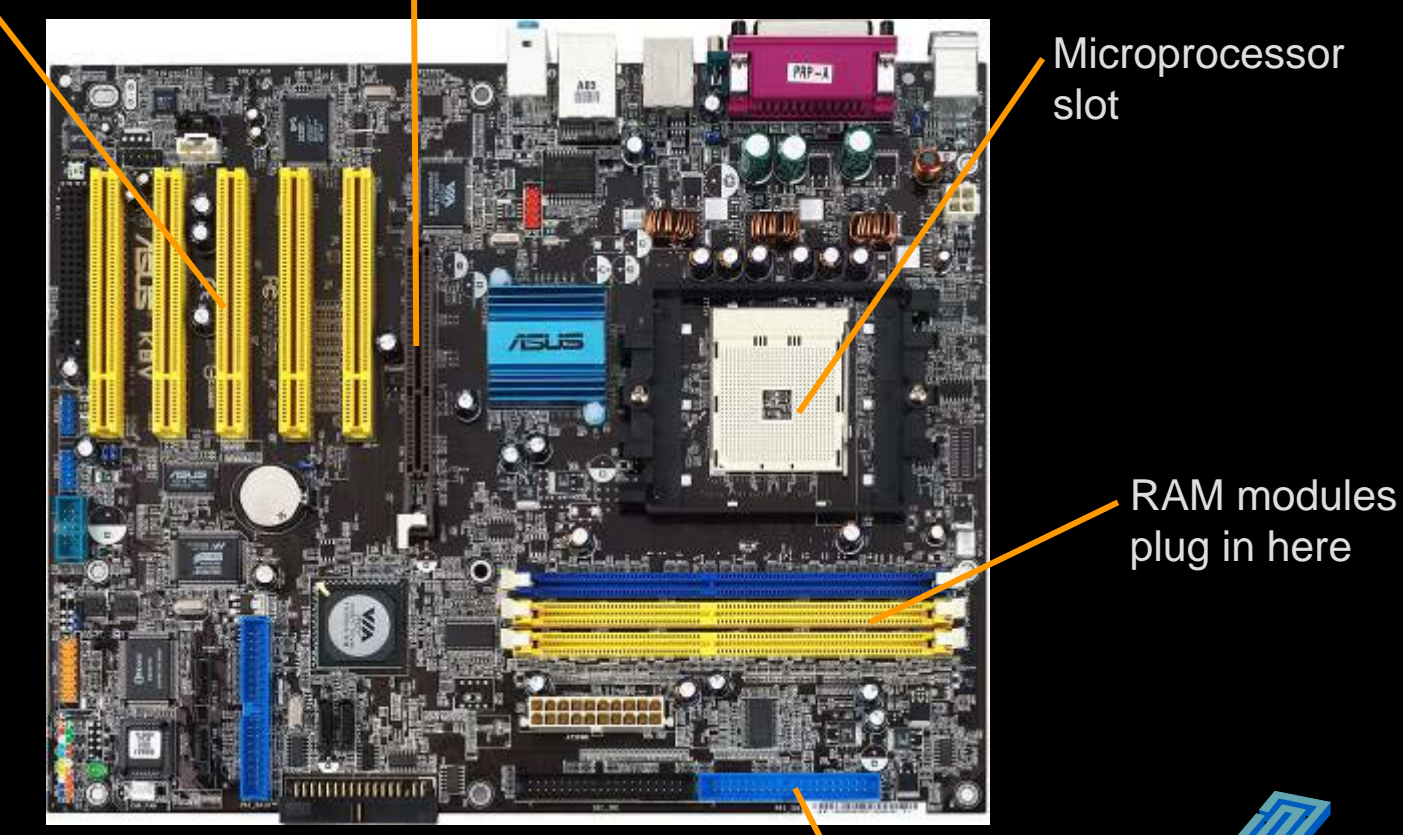

Hard drive and CD drive connection

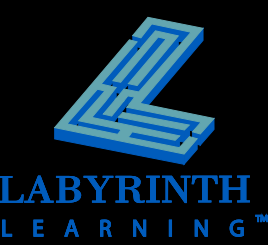

#### **The Microprocessor**

#### **A computer on a single silicon chip**

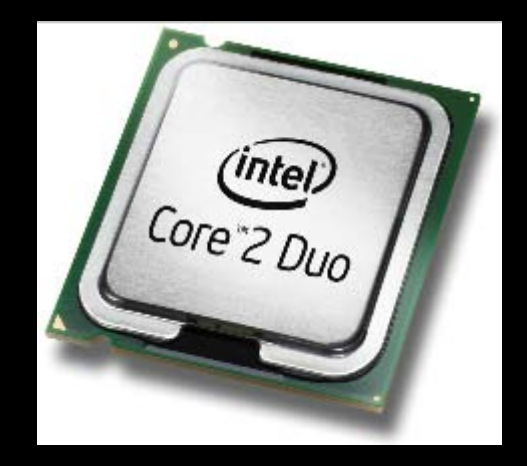

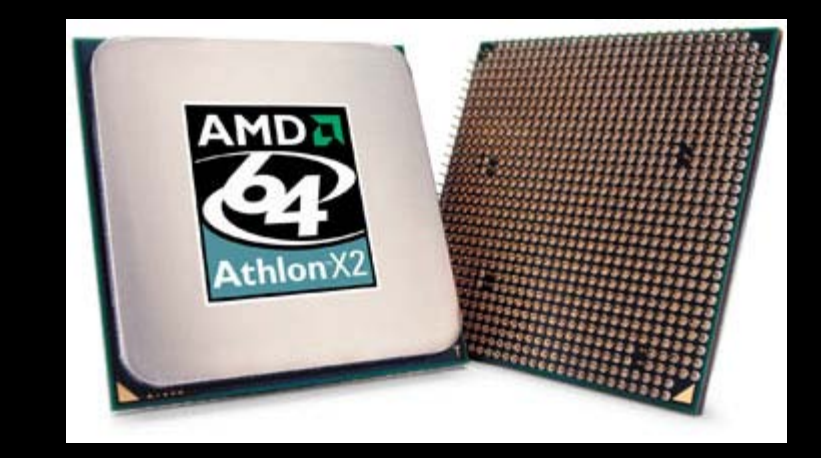

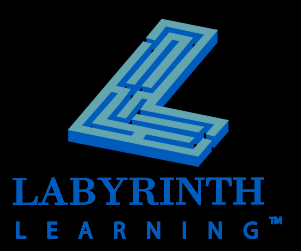

#### **Microprocessor Performance**

- **Clock speed**
- **P** Design
- **Multi-Core Processors**
- **Mobile Processors**
- **Performance/Cost trade offs**

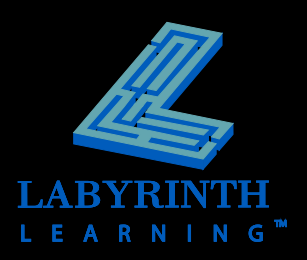

# **Random Access Memory**

#### **Your computer's "workbench"**

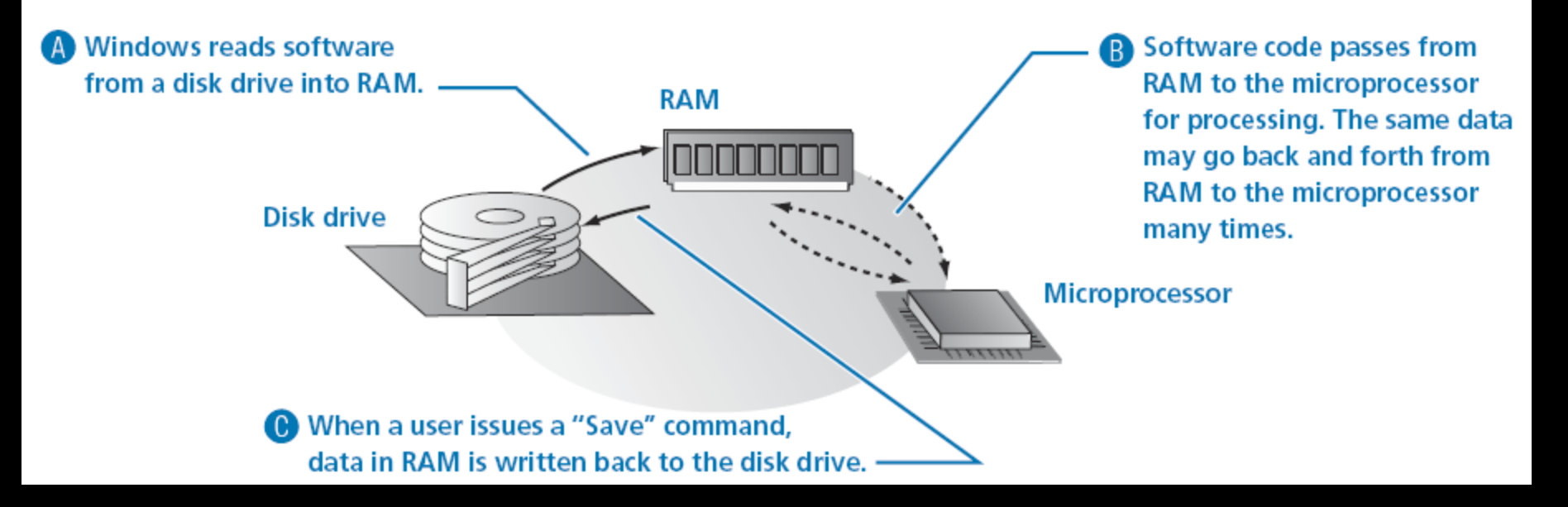

- **Also called** *volatile memory*
- **F** Ram modules
- **How much do you need?**

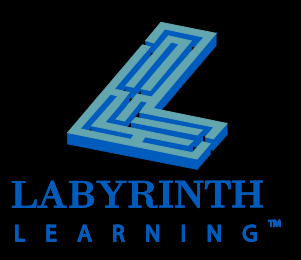

### **Data Drives**

#### **P** Drive Types

- ▲ Hard Drive
- **A** USB Flash
- **△ CD/CDRW**
- **A** DVD/DVD-RW
- ▲ External Hard Drive
- ▲ Floppy

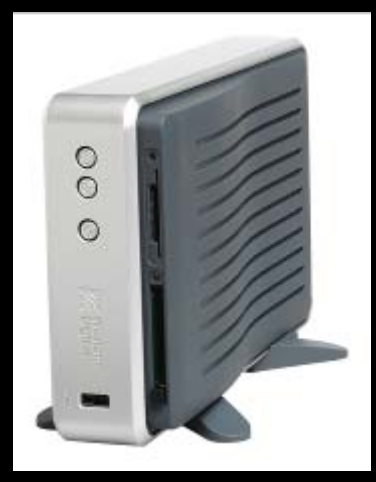

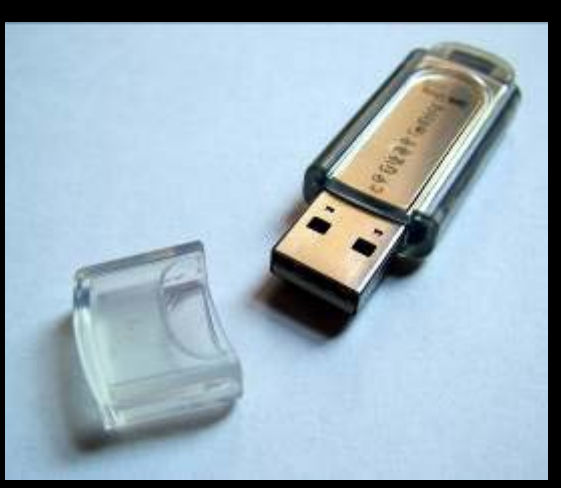

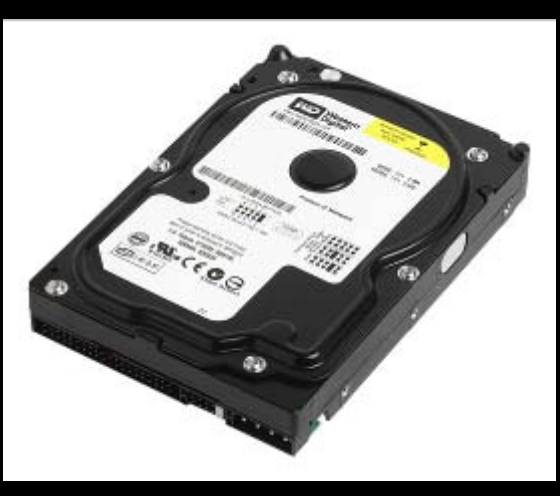

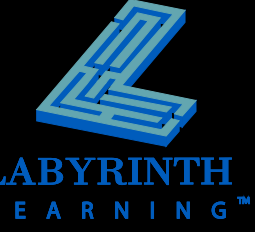

### **How Disk Drives Work**

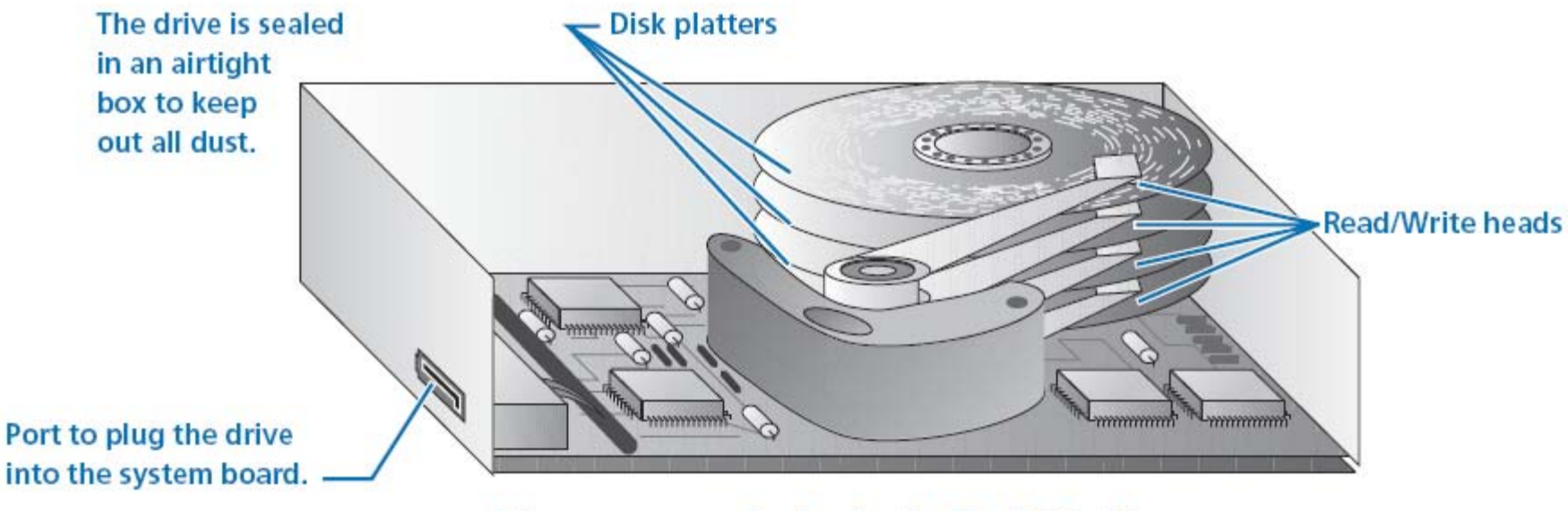

Primary components of a standard hard disk drive.

#### **RAM Compared to disk drives**

▲ Workbench memory – Storage memory

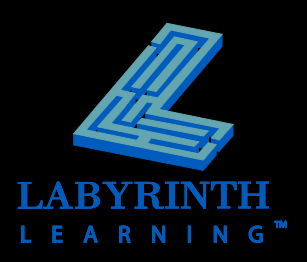

#### **Looking Inside the System Unit Part 2**

- **Video**
- **Ports**

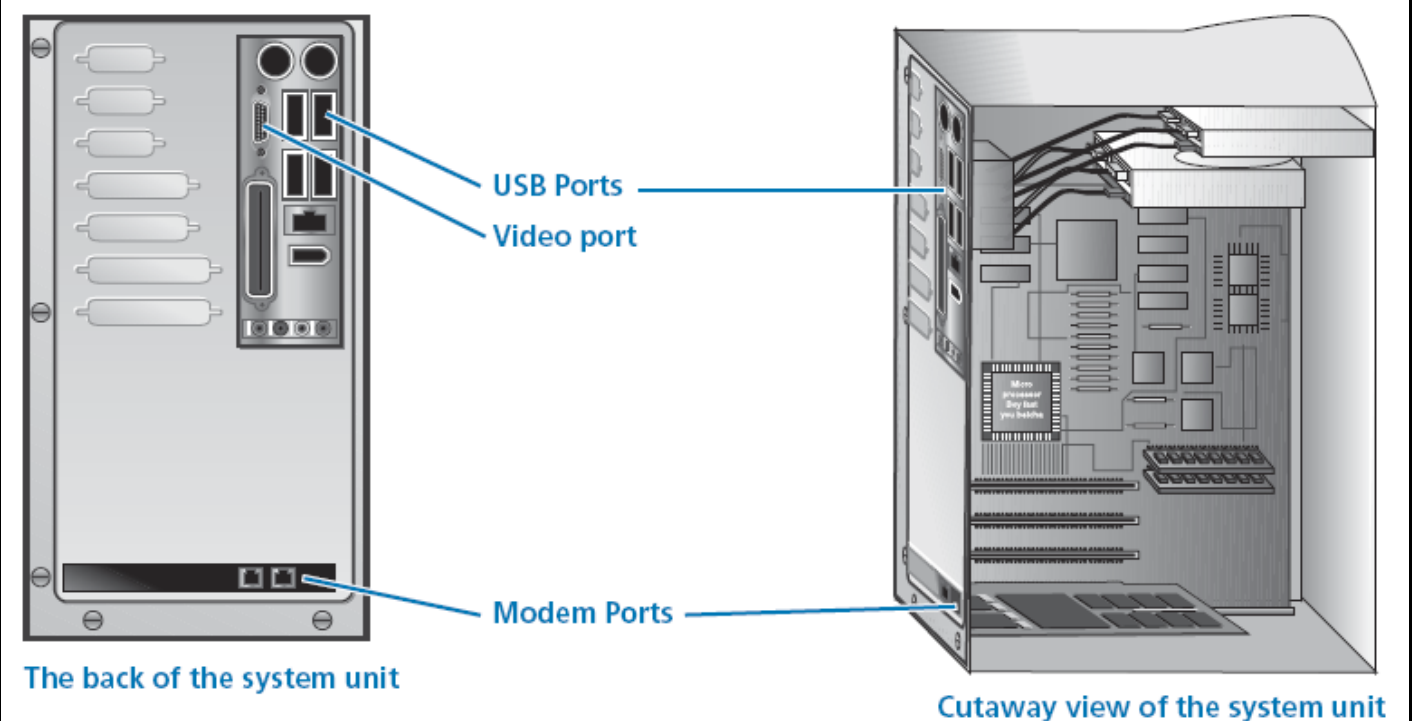

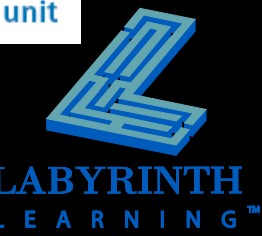

### **Computer Video**

#### **The image on the monitor is composed of tiny dots called** *pixels*

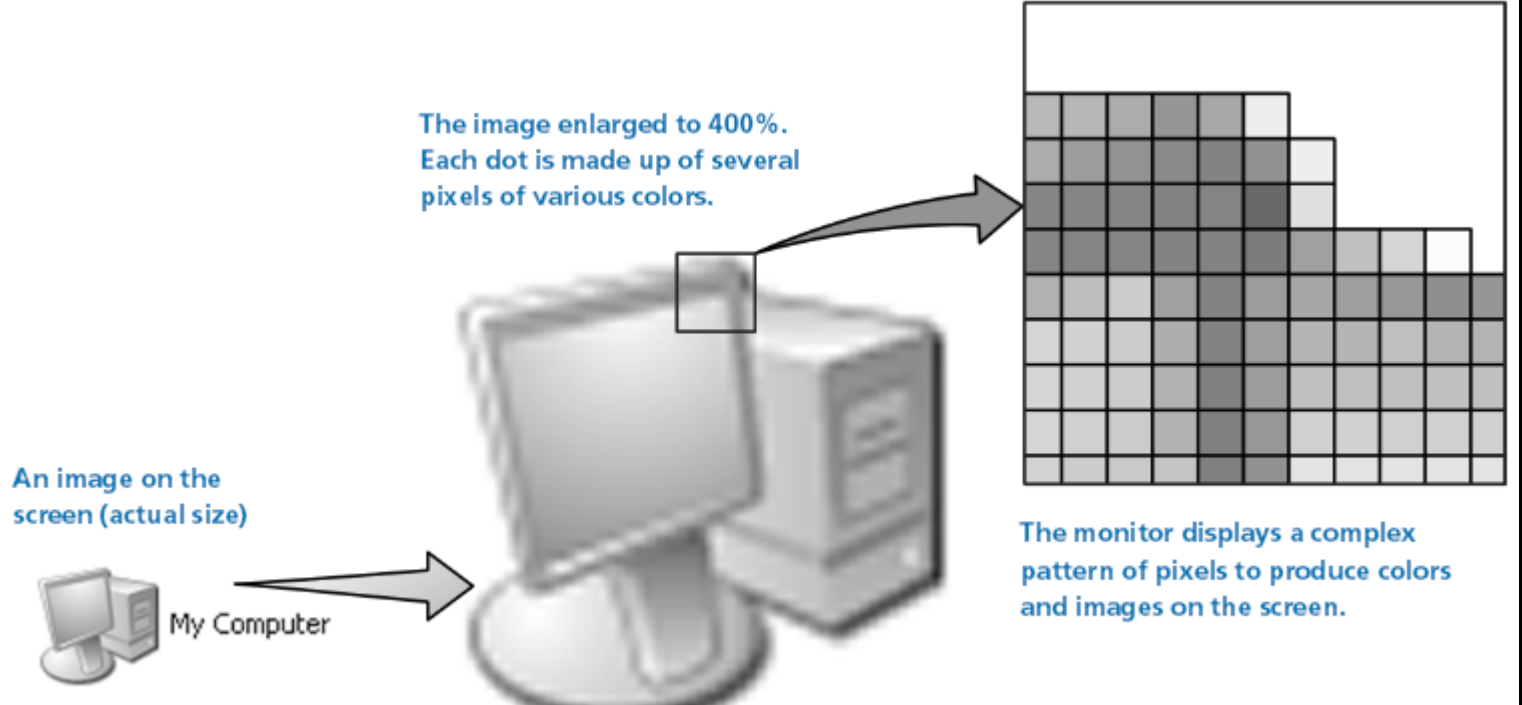

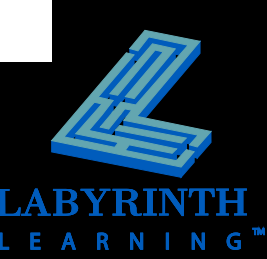

### **Resolution**

- **The higher the resolution setting, the more you can display on the monitor**
	- ▲ Images appear smaller at higher resolutions
	- ▲ You can view more on the screen at higher resolutions

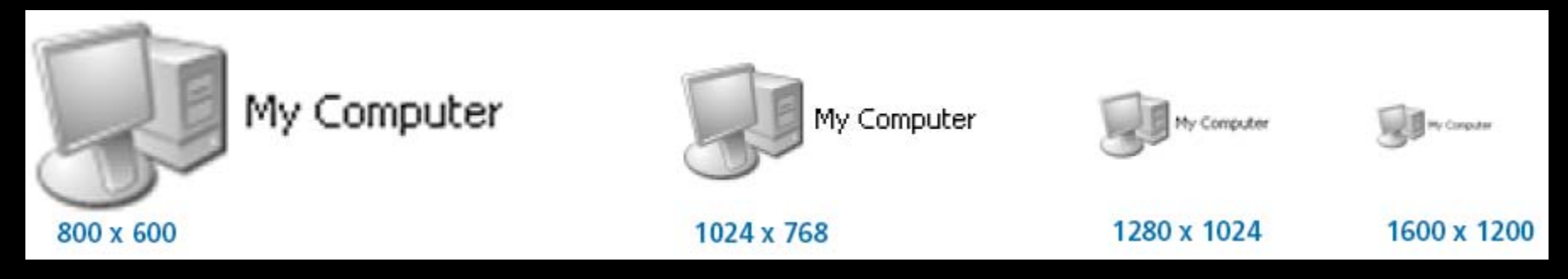

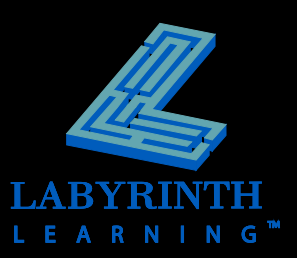

### **Purchasing a Monitor**

#### **Features to consider…**

- ▲ Screen size
- ▲ Native resolution
- ▲ Contrast ratio
- **A** Viewing angle
- ▲ DVI or analog input

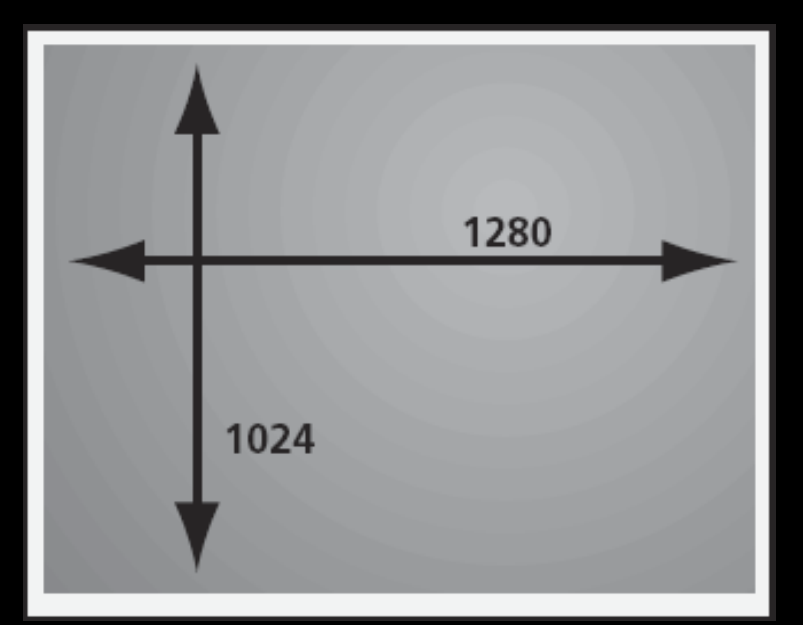

Screen resolution in pixels

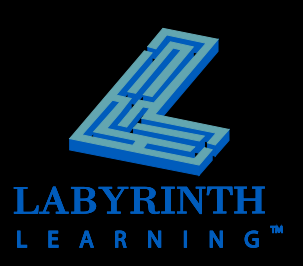

### **Examples of Ports**

- A. PS/2
- **B.** USB ports
- **C.** Parallel<br>**D.** Firewire
- D. Firewire<br>E. Video
- **Video**
- F. Miniplugs
- **G.** Phone jack<br>**H.** Ethernet
- **Ethernet**

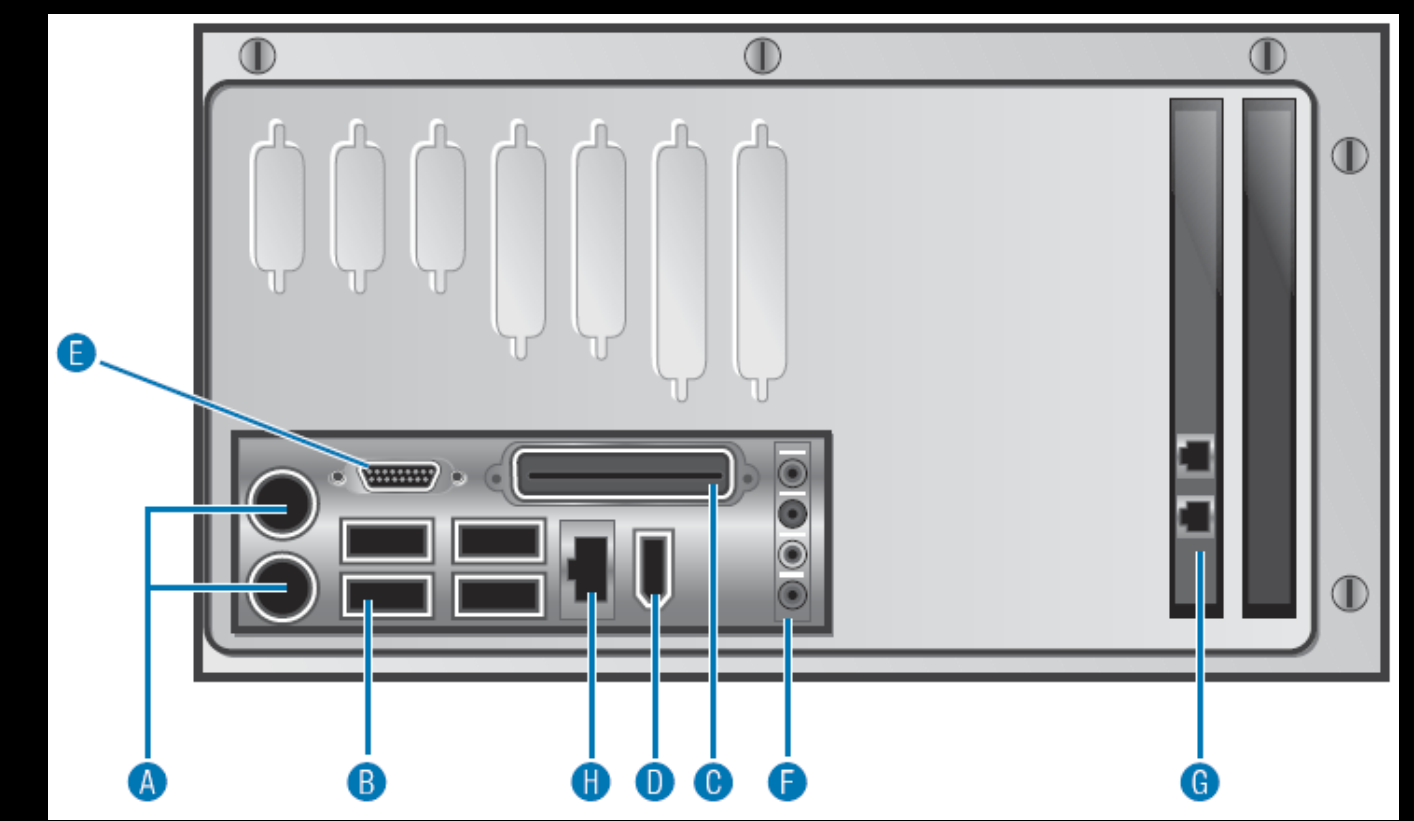

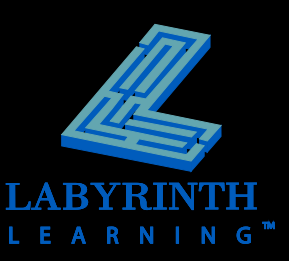

### **Examples of Peripherals**

- **Keyboard**
- **Mouse**
- $\blacksquare$  Monitor
- **Printer**
- **E** Scanner
- **External Modem**

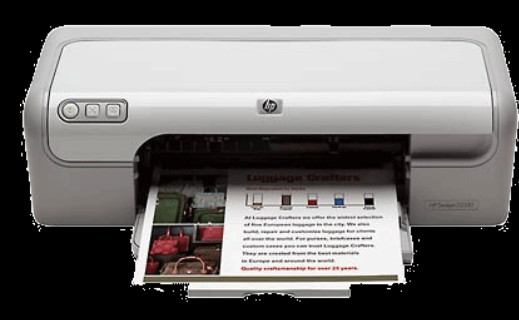

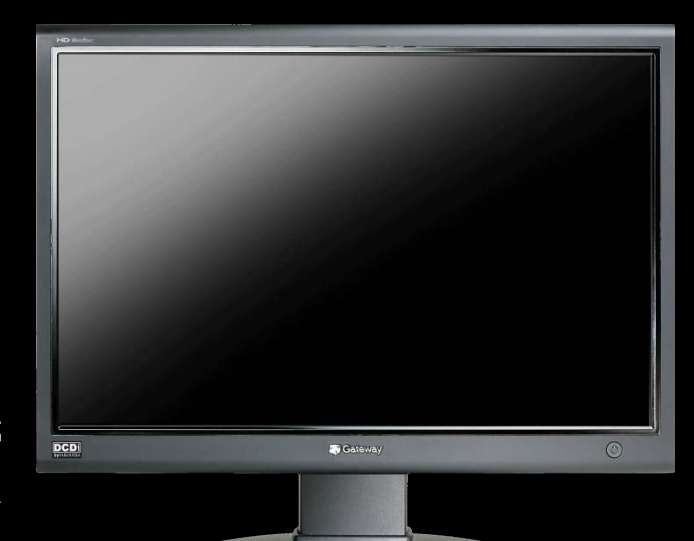

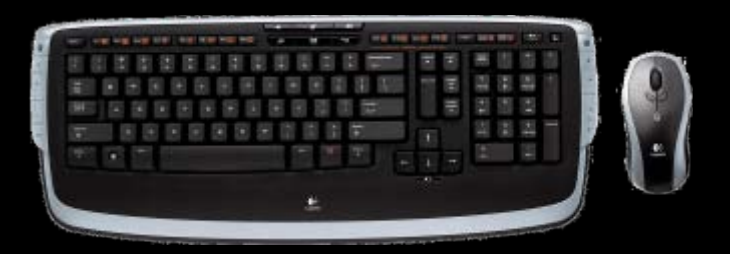

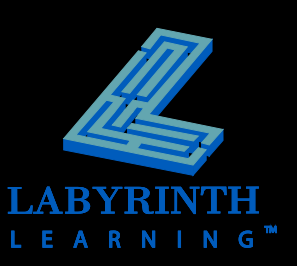

### **How Modems Work**

#### **A modem takes a digital signal and converts it to sound—and vice versa**

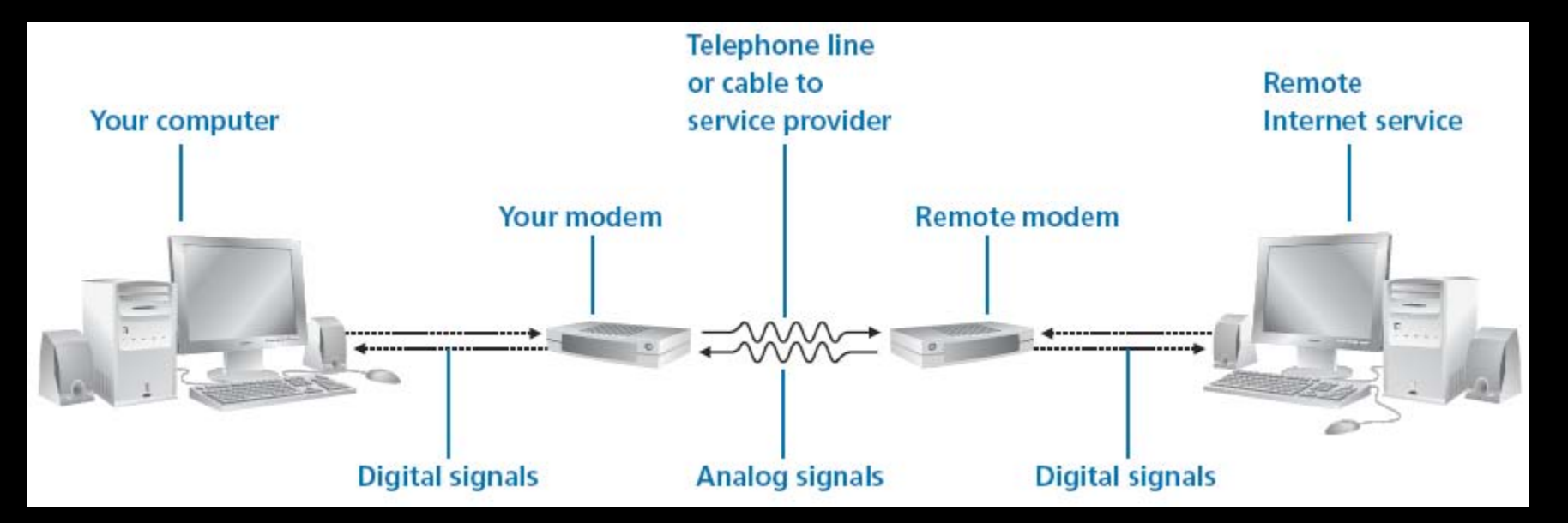

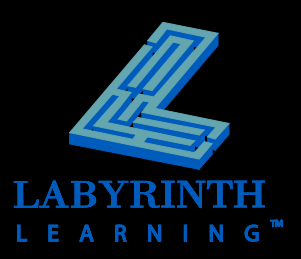

### **Printers**

#### **Laser**

▲ Fast, higher initial cost, less cost per page

#### **Ink Jet**

- Slower, lower initial cost, higher cost per page
- ▲ Excellent for printing photos

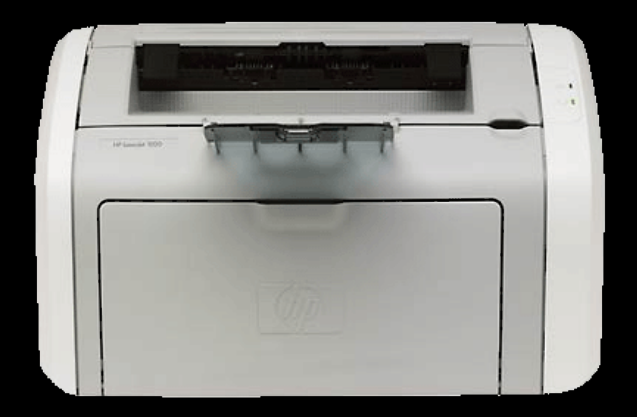

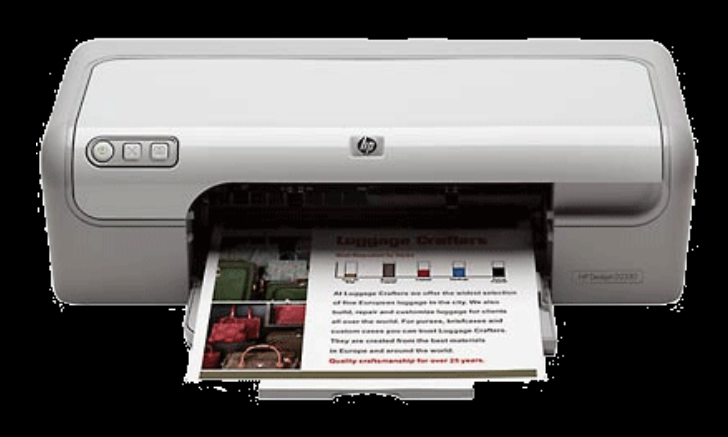

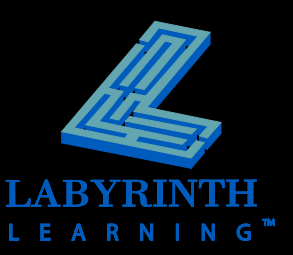

### **Surge Protector**

- **Prevents power surges from ruining delicate computer circuitry**
- **Always connect your computer and peripherals to a surge protector**

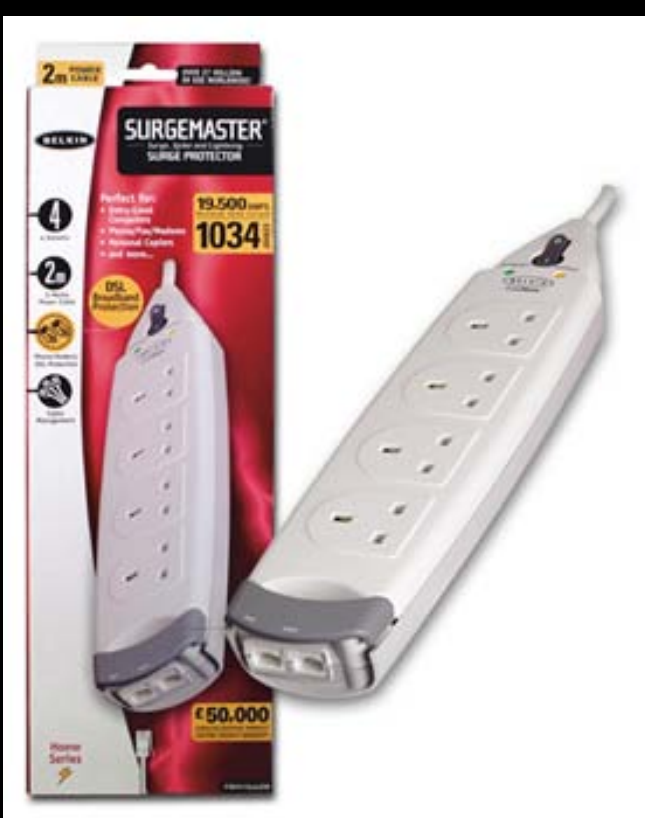

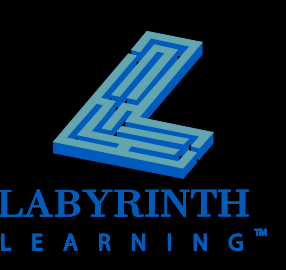

### **Computer Software**

- **The logical component of a computer system**
- **Most software is distributed via CD and downloads from the Internet**

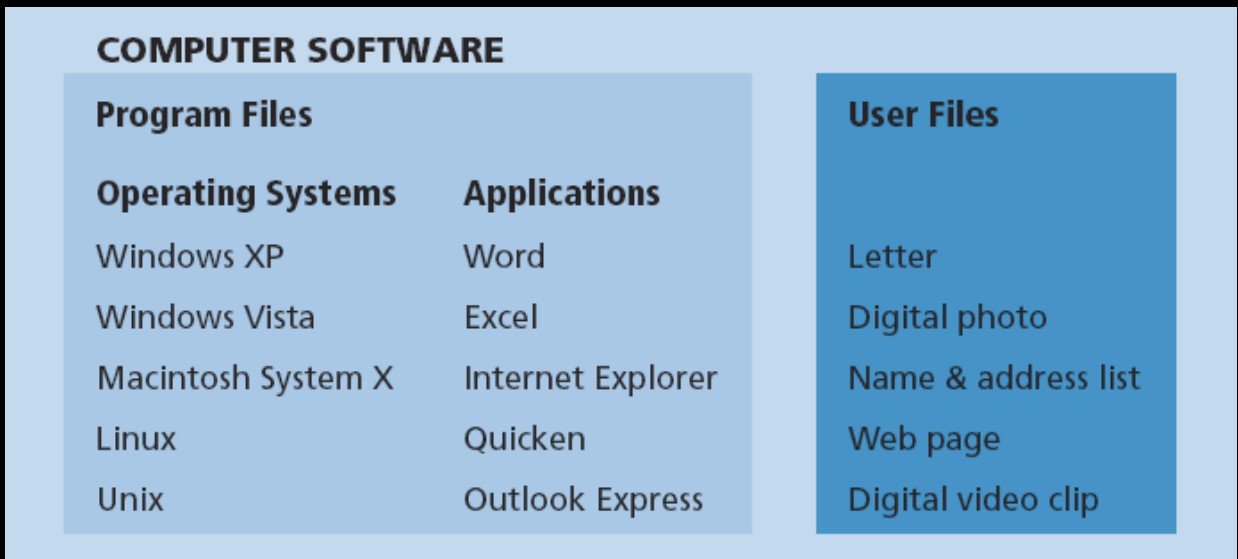

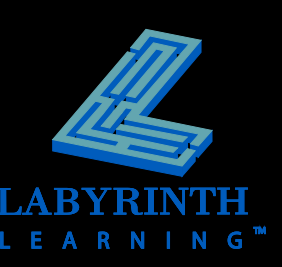

### **Computer File**

#### **Collection of data with a common purpose**

- $\triangle$  All computer software is stored in the form of files
- ▲ Some computer files are programs
- ▲ Other computer files may contain work that you have created, such as a letter or picture

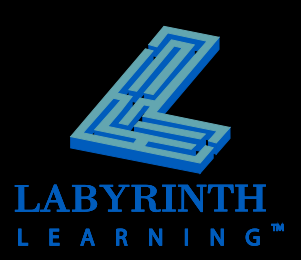

# **Types of Software**

#### **COMPUTER SOFTWARE**

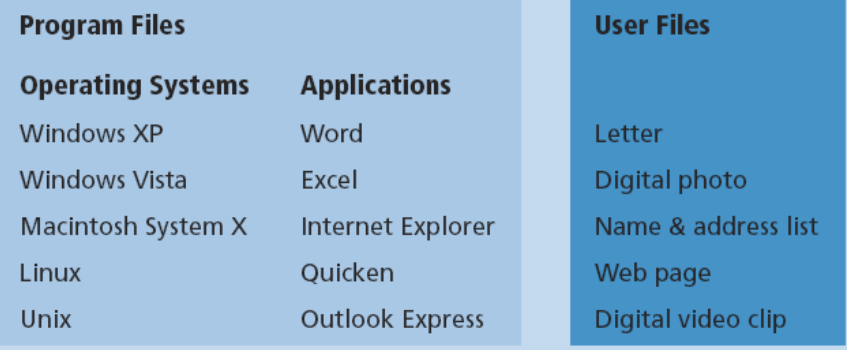

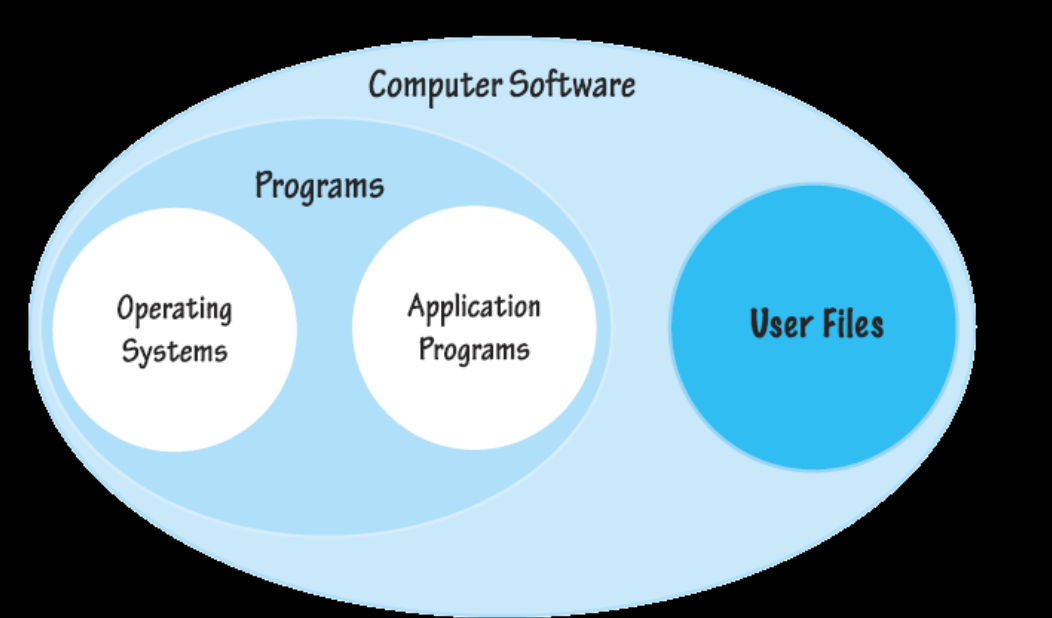

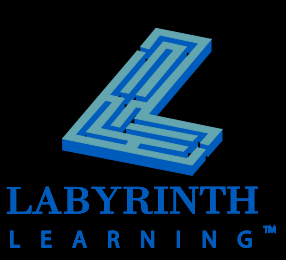

### **The Operating System**

- **Controls all basic computer functions**
- **Lets you give simple commands to hardware**
- **E** Works with application programs to help **you save and retrieve your work**

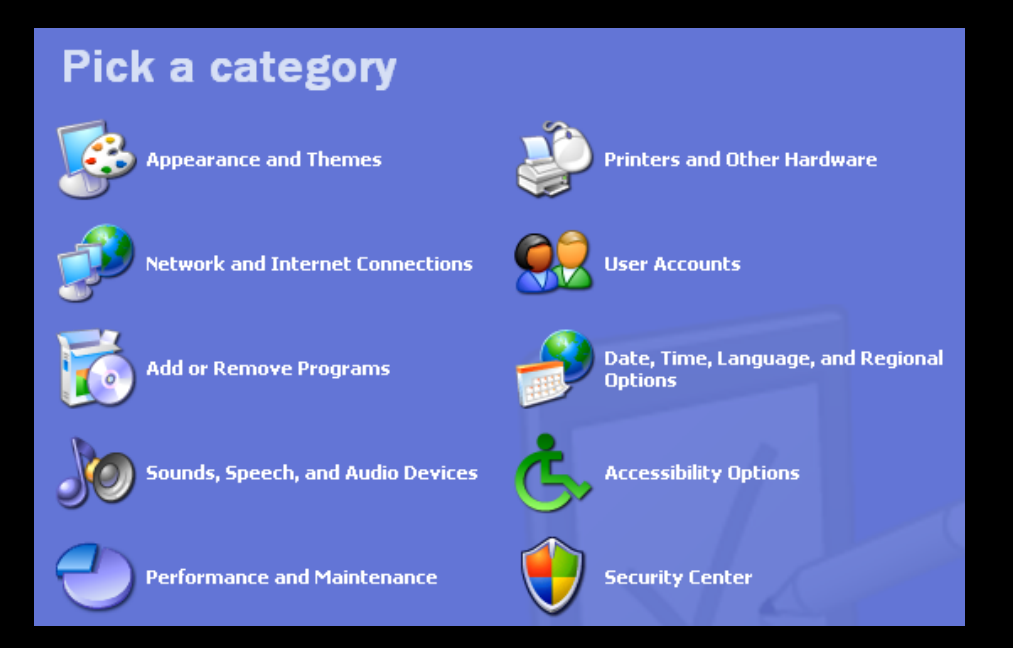

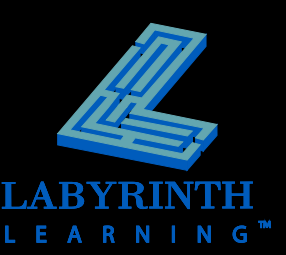

### **Examples of the Operating System at Work**

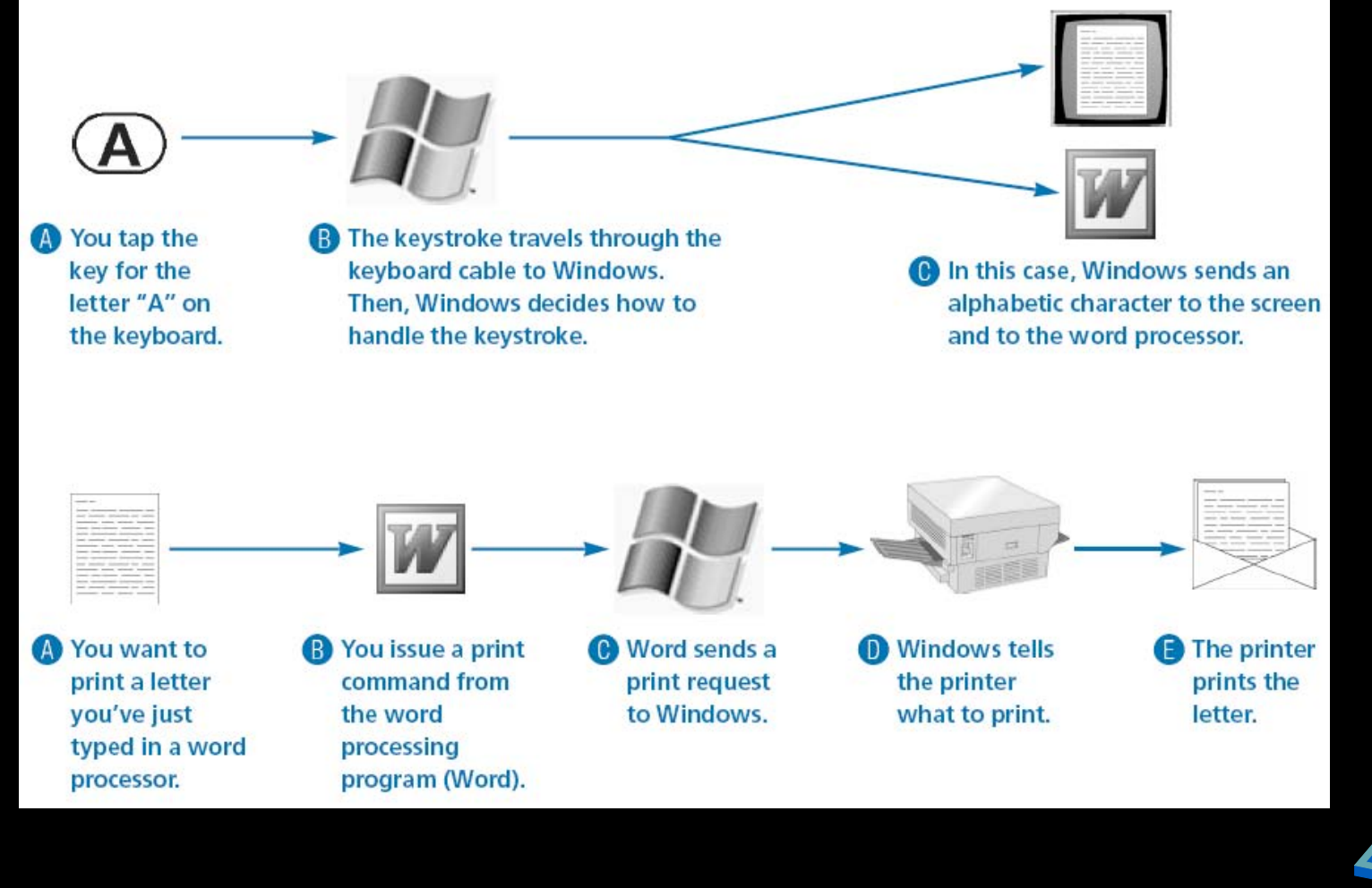

A  $\overline{R}$ G i zi

# **Application Programs**

#### **Software that helps you get work done**

- ▲ Word Writing and editing
- ▲ Excel Electronic spreadsheet
- ▲ Outlook Email
- 
- 
- 
- 
- 
- 
- ▲ Access Electronic filing cabinet ▲ PowerPoint Graphic communication
- ▲ Publisher Page layout/desktop publishing
- ▲ Photoshop Image editing
- ▲ Quicken Personal finance
- ▲ Rosetta Stone Learn a foreign language

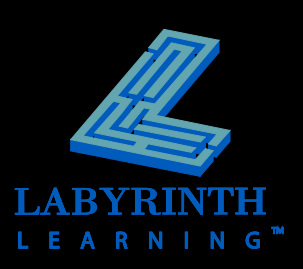

#### **User Files**

- **F** Store work you have completed with an **application program, such as a:** 
	- **Letter typed in a word processor**
	- ▲ Digital photo or drawing
	- Database of names and addresses
	- ▲ Game saved to play later
	- ▲ Music downloaded or copied from a CD

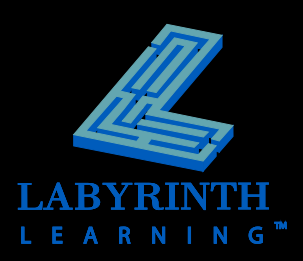

### **Computer Viruses**

- **Small programs that can invisibly "infect" your system without your knowledge** 
	- ▲ Can cause your computer to stall or erase files on disk drives
	- ▲ Many new viruses are discovered every week
- **Computer viruses are malicious programs created by programmers (i.e., people)**

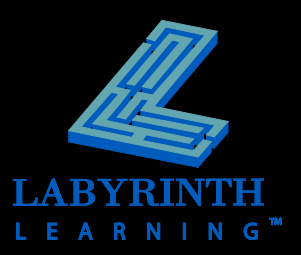

### **Antivirus Software**

- **Watches all activity on your system and can detect many viruses as they try to infect the system**
- **As new viruses are identified, antivirus software vendors update their software**

▲ Obtain updates on the web

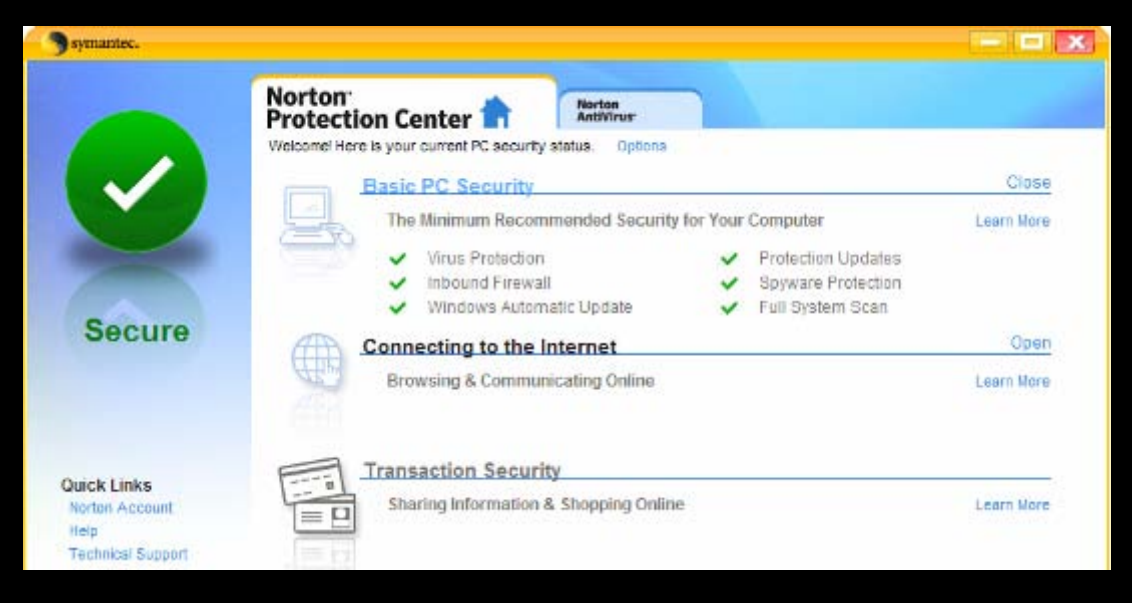

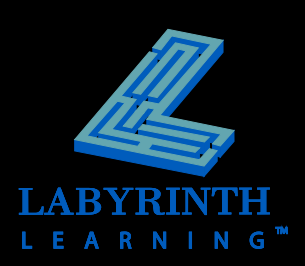

### **Researching Software**

#### **Research software first**

- $\triangle$  Before shopping for hardware, research the software you wish to run on the computer
- ▲ Every application program has requirements for the hardware and operating system that it needs to function properly
	- If your computer does not meet these requirements, the application program will not run

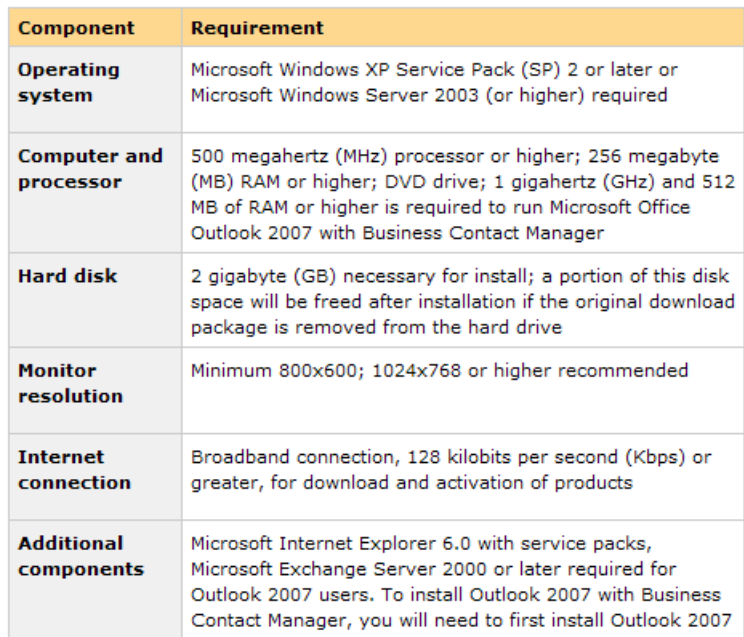

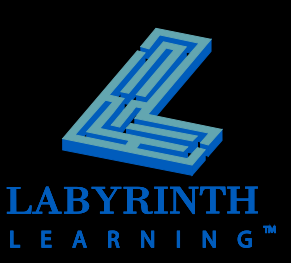

## **Purchasing Hardware after Selecting Your Software**

#### **Microprocessor**

- Type (e.g. CoreDuo)
- $\triangle$  Speed (e.g. 3.4 GHz)
- **P** Operating system
- **RAM**
- **Hard drive space**
- **Drive options**
- **Other hardware**

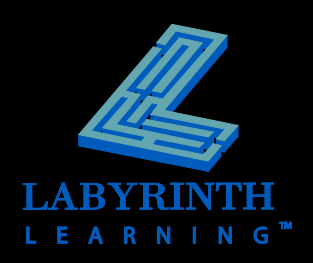

# **Setting Up a Computer**

#### **Ergonomics**

▲ Science of designing equipment to maximize productivity and reduce fatigue

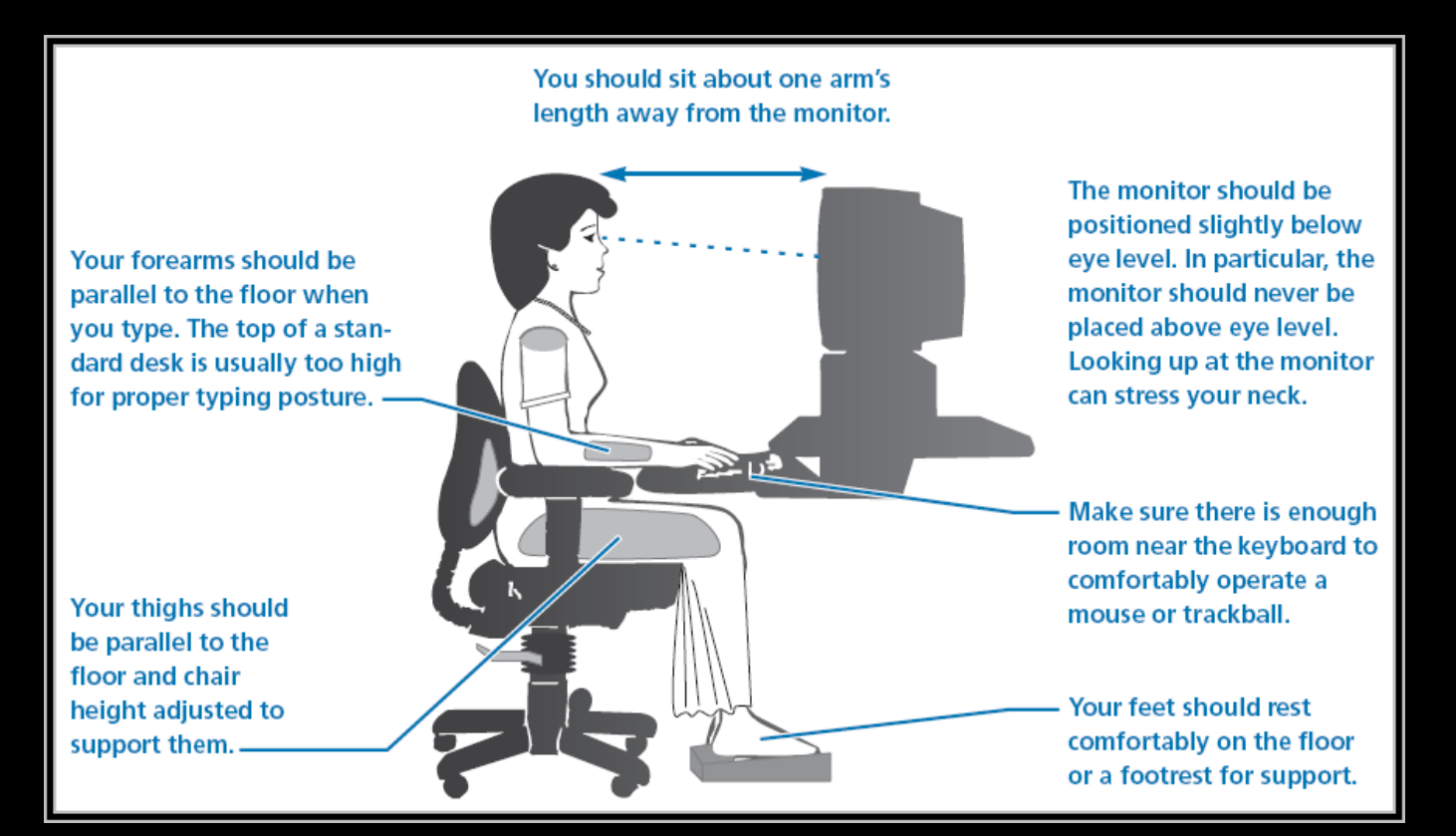

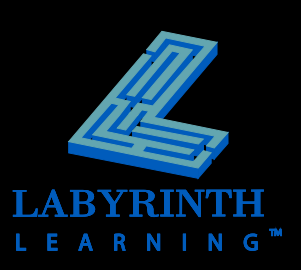

### **Healthy Work Habits with Computers**

#### **Risks of computer use include:**

- $\overline{\blacktriangle}$  Eye strain
- ▲ Repetitive stress injuries

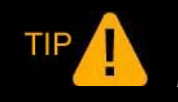

*With good work habits, you can significantly reduce these risks.*

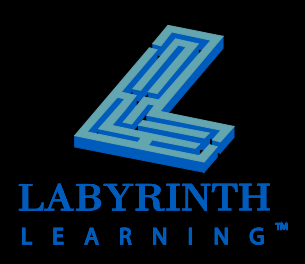

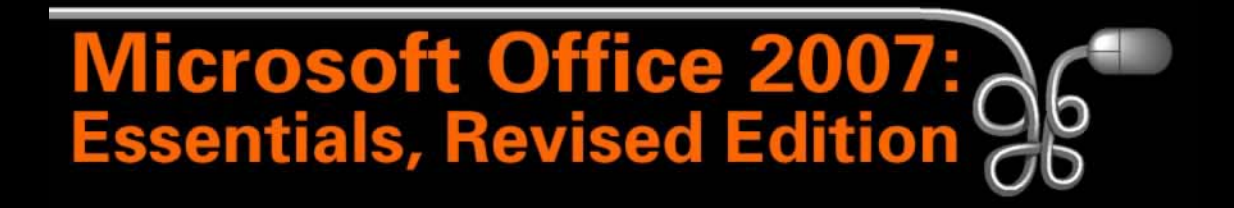

#### Lesson 1: Introducing Basic Computer Concepts

[Return to the Office 2007 web page](http://www.labpub.com/learn/oe7r/)

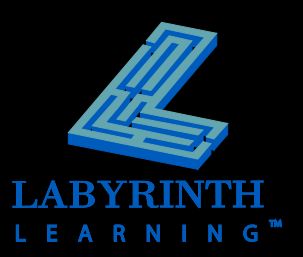